# What do I need to do in order to correct my document?

#### TIPS:

- 1.) If your document is **SECURED** in Adobe, you will need to remove the security from the PDF.
  - Open the failed document
  - o Right click on the document > Click on Document Properties

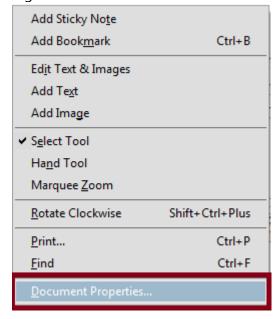

- Go to the Security Tab
  - Remove the security method.

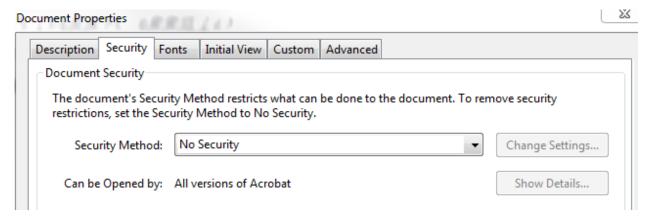

2.) Confirm that your documents are 8.5 X 11 in.

- Ensure that none of your pages are landscaped.
- o Any pages that exceed 8.5 X 11 in. will need to be correctly formatted.
- You are able to check the Page Sizes by viewing the **documents** properties.
  - To view to the properties, right click on the document.
  - Click on Document Properties
  - You will be able to see the Page Size under the Description Tab in the advanced section.

#### 3.) How was the document created?

- PDF's that have been combined or merged together can cause your envelope to fail.
  - For example, combining text searchable documents with nonsearchable documents.
- Did you use a program other than Microsoft Word or Adobe Acrobat?
  - NitroPro, ActivePDF, or other PDF producers like these can cause issues processing the document.

### 4.) Do you have editable textboxes in the document?

- o You should not be able to open the document and edit any information.
- If your document contains fields that you are able to edit, those boxes will need to be removed **OR** you will need to print and scan your documents.
- Court Forms such as Civil Case Information Sheets or Process Request forms will need to be printed, scanned, and saved in to PDF format.
  - If you have to scan the document, it will have to be scanned using 200/300 DPI in black and white.

## 5.) Does your document contain unsupported fonts?

- You are able to view the documents fonts by:
  - Right Clicking on the Document
    - Then clicking on Document Properties
      - Now click on the Fonts tab

#### Examples of these fonts:

- ZafFDingbats
- Wingdings
- Symbols that are embedded in the document.
- If your documents include these fonts, then they will need to be removed or you should print, scan, and save the document in PDF format.